## **Moodle**

## **Como criar uma sala no moodle?**

Acesse o link: <http://cead.ifes.edu.br/moodle/>

Na aba superior esquerda, *Administração do site*, clique em C*ursos.* Em seguida clique em *acrescentar/modificar*.

Veja na imagem abaixo onde encontrar os itens: Administração do site, Cursos e acrescentar/modificar.

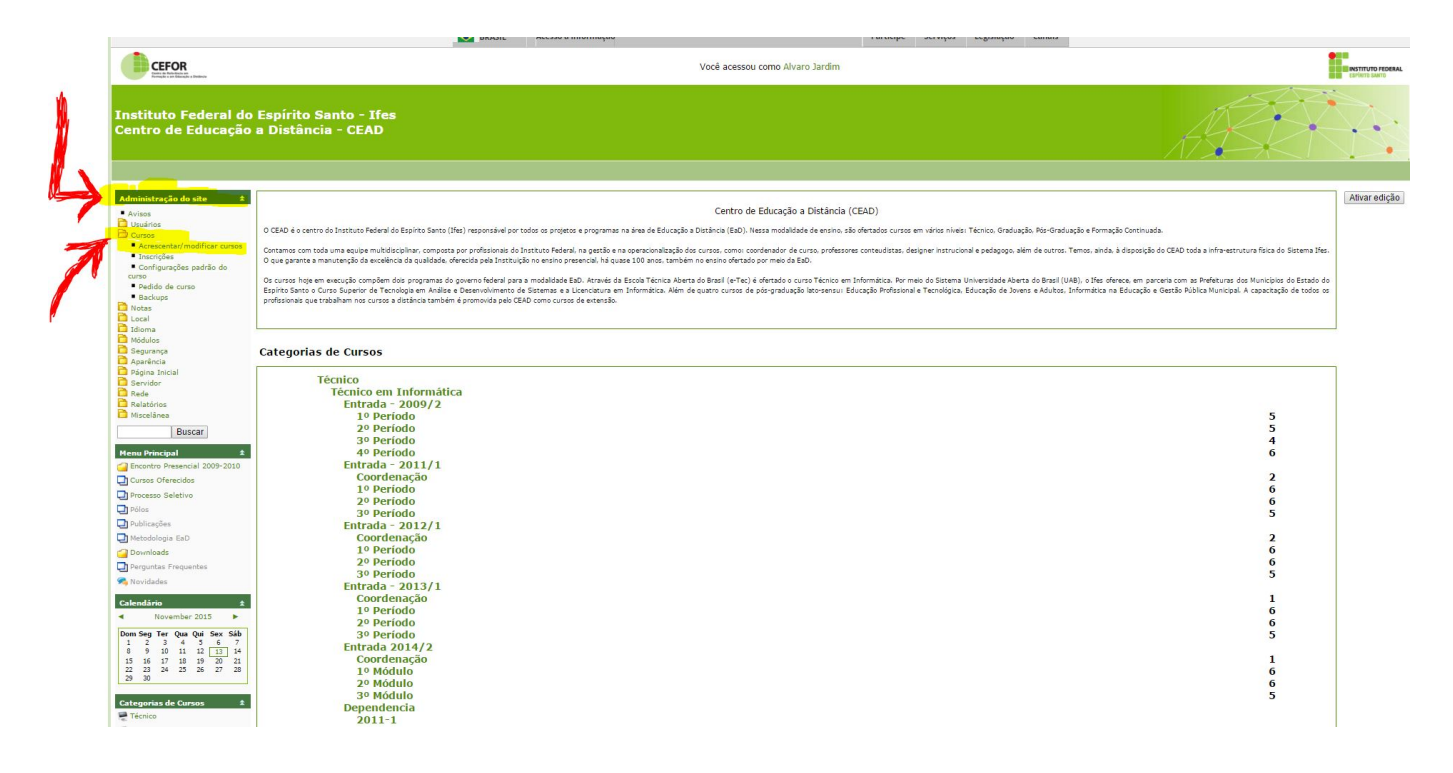

ID de solução único: #1050 Autor: : 20091BSI0362 Última atualização: 2015-11-13 16:22